## How to Setup i21 MFT

Before you can start using i21 MFT, you need to configure certain parts of your i21 system in order for MFT to work properly. Each of the following areas needs to be setup.

You need to enter some basic information for MFT filing purposes. Go to System Manager menu Company Configuration screen Motor Fuel Tax Forms, then enter information in all fields in the Company Setup area.

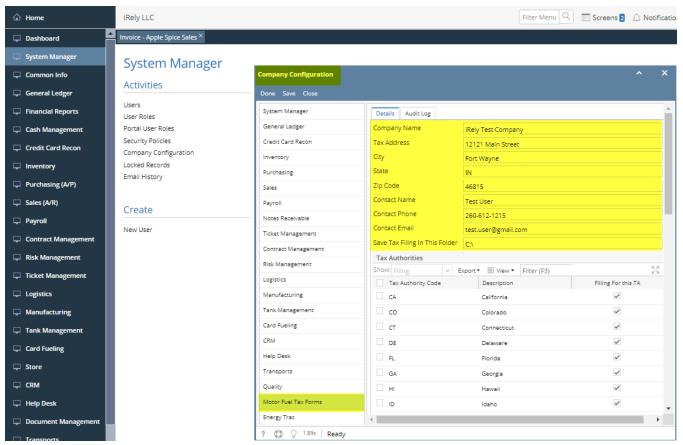

For Tax Codes that have a MFT implication, you need to map each of them to a Motor Fuel Tax Category. Go to Tax Code screen, then select a Motor Fuel Tax Category from the dropdown.

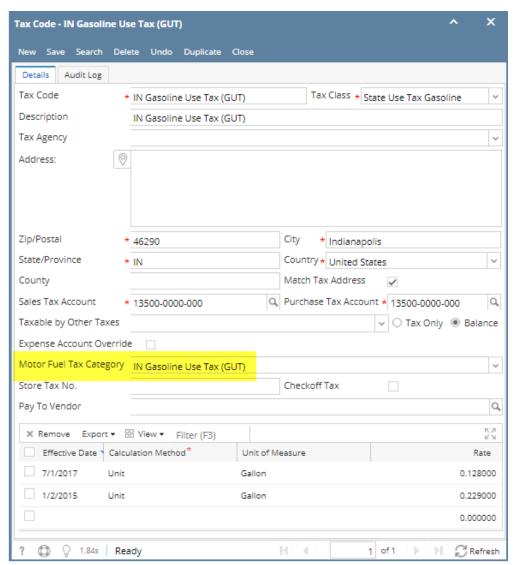

For fuel Items, you need to map each of them to a Product Code for each State you filing MFT for. Go to Item screen Setup tab Motor Fuel Tax tab, then select a Tax Authority (the state you file MFT for), then select the correct Product Code for that fuel Item.

Note: if an Item is required to report under two different Product Codes, you can do so on this screen. i21 MFT allows for this "multiple Product Code" setup and reports properly.

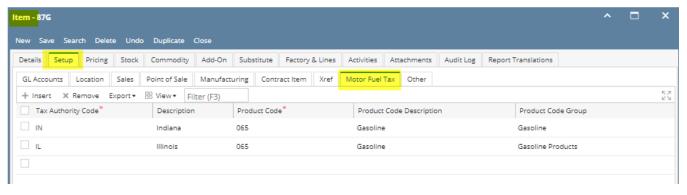

1. For Vendors from whom you purchase fuel, you need to check **Transport Terminal** checkbox for that Entity on the Vendor Detail tab, and enter their FEIN on Vendor General Tax Details area.

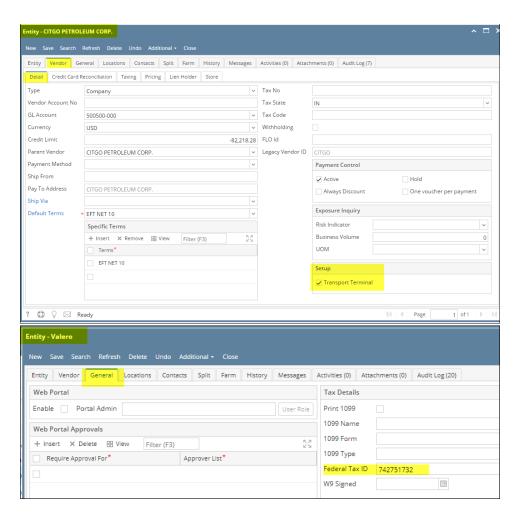

2. For Vendors who operate a Terminal, you need to enter a Terminal Control Number for that Vendor Location. Go to Entity screen Locations tab select a Location to open Entity Location screen Supply Point tab, then select a Terminal Control Number from the dropdown. If the reporting state requires the Fuel Dealer's License Number, then you need to enter it into the Fuel Dealer ID 1 field.

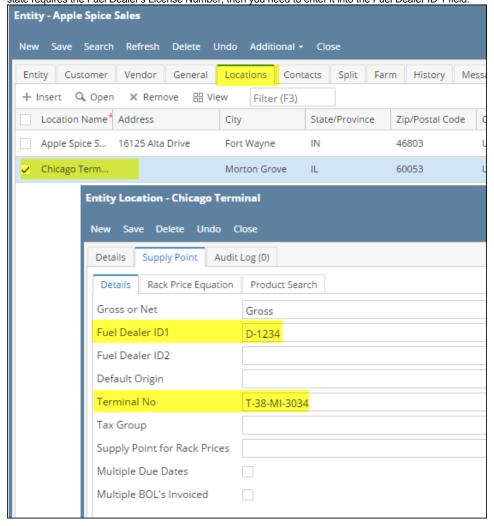

If you have a Company Location to which you transfer Fuel inventory, you need to check Track MFT Activity on the Setup tab.

For example, if you purchase fuel and then take it to one of your own Convenience Stores (which are created as Company Locations in i21), you need to check this in order for MFT to properly track these transfers.

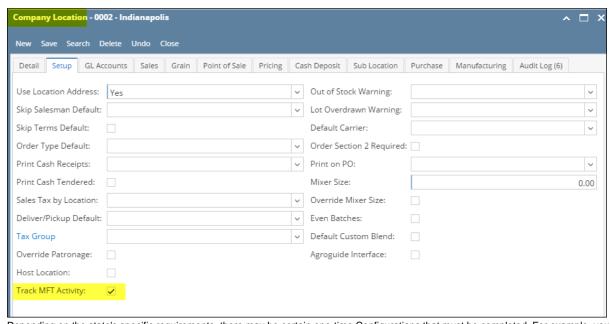

Depending on the state's specific requirements, there may be certain one-time Configurations that must be completed. For example, your license number as a filer, etc. To find out what these state-specific Configurations are, refer to each <u>individual state's page</u>.